GREENSCREEN

# **Foto- & Bildbearbeitungs-Suite**

#### **Recomposit**

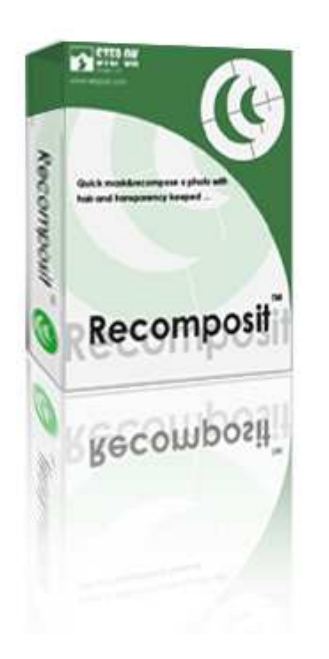

Mit Recomposit können Elemente aus Fotos extrahiert und durch andere ersetzt werden.

Die Software extrahiert hierzu beispielsweise eine Person aus einem Bild. Das so geschaffene Objekt kann man dann mit einem anderen Bild kombinieren. Dieses Greenscreen (auch Bluescreen)-Verfahren blendet den Hintergrund mit genau dieser Farbe aus und stellt das Motiv, in dem möglichst wenig von der Maskenfarbe enthalten sein sollte, perfekt frei. In einem zweiten Schritt kann ein neuer Hintergrund hinzugefügt werden.

Zum Installieren klicken Sie bitte in der DVD-Oberfläche auf den Button unten rechts.

UVP 29,99 €

## **Turbo Foto (OneClick wipe Basic)**

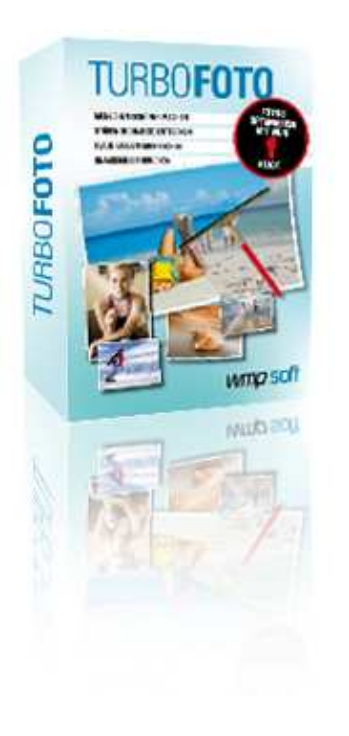

Turbo Foto (OneClick wipe Basic) ist eine benutzerfreundliche und doch leistungsfähige Bildbearbeitung und Bildverwaltung. Die wichtigsten Funktionen sind dabei durch einen einfachen Klick aufrufbar. So erhält man schnell und ohne Mühe perfekte Ergebnisse:

- Menschen schöner machen mit "Digital Beauty"

 $\overline{\phantom{a}}$  , and the contribution of the contribution of the contribution of the contribution of the contribution of the contribution of the contribution of the contribution of the contribution of the contribution of the

- Störende Objekte entfernen mit der Funktion "Smart radieren"
- Knackscharfe Drucke mit "Turbo schärfen" erstellen
- Rote Augen entfernen, Nebel reduzieren, dunkle Ecken entfernen
- Flaue Farben automatisch mit einem Klick auffrischen
- Weißabgleich, Kontrast und Helligkeit korrigieren
- 3-D-Fotorahmen hinzufügen, eigene Rahmen erstellen
- Fotos verwalten, anzeigen, Webalben erstellen
- Photo Wizard für alle anderen Aufgaben

 $\overline{\phantom{a}}$  , and the contribution of the contribution of the contribution of the contribution of the contribution of the contribution of the contribution of the contribution of the contribution of the contribution of the

- Zeichenmodus

Zum Installieren klicken Sie bitte in der DVD-Oberfläche auf den Button unten rechts.

UVP 9,50 €

## **StudioLine Photo Classic 3 SE**

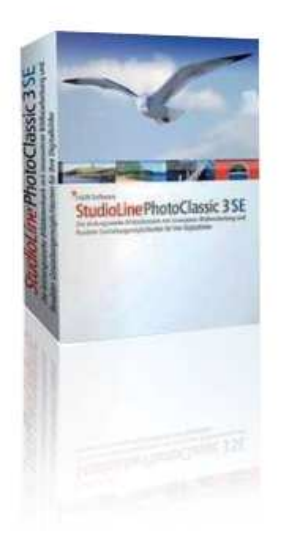

StudioLine Photo Classic 3 SE ist ein wahres Multitool der Bildbearbeitung und Bilderverwaltung. Die überaus professionelle Programmoberfläche erlaubt intuitives Arbeiten von der ersten Minute an. Wer große Bildbestände sein Eigen nennt, freut sich über Funktionen zur Katalogisierung und Kommentierung, die eine spätere Suche deutlich vereinfachen und das zielgerichtete Sortieren von Bildbeständen ermöglichen. Damit nicht genug, finden sich eine Vielzahl leistungsfähiger Bildbearbeitungsoptionen, die über rudimentäre Aufgabenstellung weit hinaus gehen. Ob Rote-Augen-Korrektur, Tonwertänderungen oder Zugriff auf diverse Filtereffekte, darunter Korrekturfilter für Helligkeit und Kontrast, Scharf- und Weichzeichner sowie Belichtungsfilter. Es gibt kaum ein Aufgabengebiet der Bildbearbeitung, das von StudioLine Photo Classic 3 SE nicht fokussiert wird. Wichtig:

Um diese Software nutzen zu können, müssen Sie sich registrieren. Der Link dazu ist in der Software. Sie werden automatisch informiert. Zum Installieren klicken Sie bitte auf den Button (in der DVD- Oberfläche) unten rechts.

Nach Registrierung frei nutzbar

 $\overline{\phantom{a}}$  , and the contribution of the contribution of the contribution of the contribution of the contribution of the contribution of the contribution of the contribution of the contribution of the contribution of the

#### **Rahmensammlung**

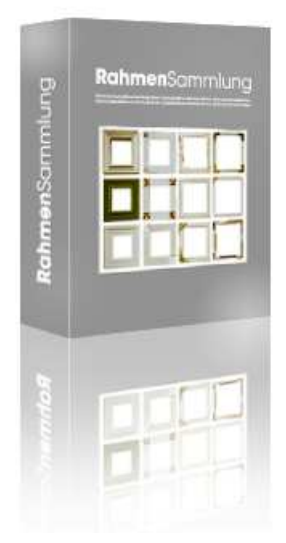

Eine große Auswahl digitaler Bilderrahmen für Ihre Videos oder Fotos: Hier stehen Ihnen perfekte Rahmen in verschiedensten Formen, Farben und Größenformaten zur Auswahl.

Ein sehr netter Effekt ergibt sich, wenn Sie eine freigestellte Person oder ein Tier in einen digitalen Rahmen setzen. Das sieht dann aus wie ein lebendiges Gemälde. Testen Sie es selbst mal aus!

Zur Nutzung können Sie die Rahmensammlung einfach in ein Verzeichnis Ihrer Wahl kopieren. Beim Klick auf den Button "Öffnen" (in der DVD-Oberfläche) startet ein selbstentpackendes Archiv, und Sie können einen beliebigen Verzeichnispfad angeben. Die Rahmen lassen sich mit jedem Bildbearbeitungsprogramm oder auch gleich mit TurboFoto verwenden.

UVP 14,95 €

## **Hintergründe und Texturen**

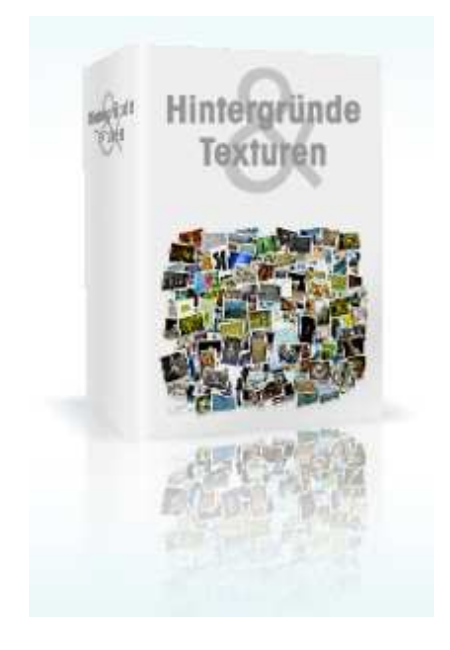

Die ideale Ergänzung für Ihre Videos. Mit diesen vielseitigen Hintergründen und Texturen haben Sie immer den passenden Hintergrund zur Hand, um Personen, Tiere oder Gegenstände richtig zu präsentieren.

Über 6.500 Hintergründe und Texturen stehen Ihnen zur Auswahl, wie beispielsweise Holz, Blätter, Glas, Metall, Stein, Papier, Stoff, Plastik und unzählige grafische Mustereffekte. Die Texturen lassen sich vielfältig verwenden und zum Beispiel auch als Video-Hintergründe einbauen.

Zur Nutzung können Sie die Hintergründe und Texturen einfach in ein Verzeichnis Ihrer Wahl kopieren. Beim Klick auf den Button "Öffnen" (in der DVD-Oberfläche) startet ein selbstentpackendes Archiv, und Sie können einen beliebigen Verzeichnispfad angeben. Die Hintergründe und Texturen lassen sich mit jedem Bildbearbeitungsprogramm oder auch gleich mit Turbofoto ansehen und verwenden.

UVP 9,95 €

 $\overline{\phantom{a}}$  , and the contribution of the contribution of the contribution of the contribution of the contribution of the contribution of the contribution of the contribution of the contribution of the contribution of the